**A** 

6

5

4 3

2

1

7

8

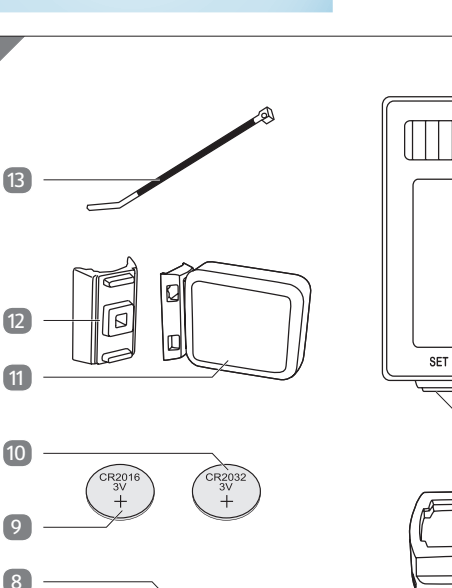

**F** 0 **11 G** 6 **H** 625

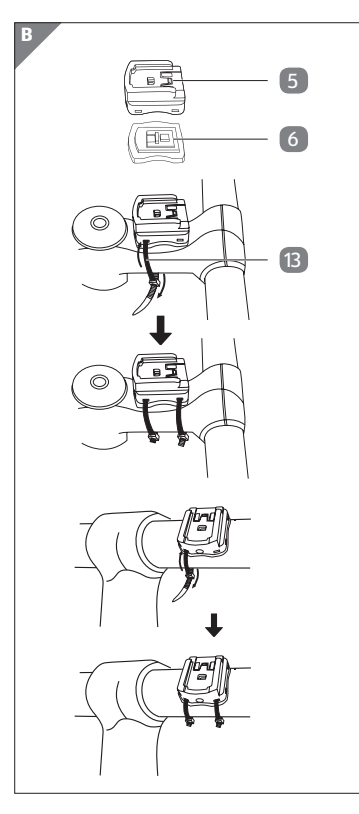

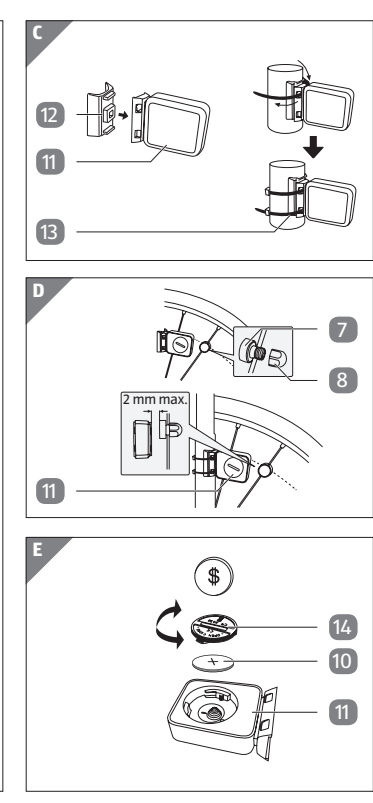

# Manual del usuario

# *|/bikemate\**

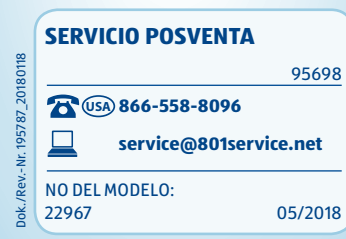

**DISTRIBUIDO POR:** ALDI INC., BATAVIA, IL 60510 WWW.ALDI.US

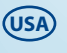

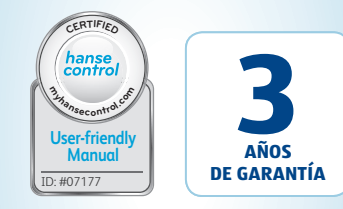

# **CICLOCOMPUTADOR INALÁMBRICO CON RESPALDO SOLAR**

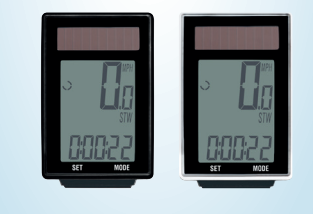

# **Generalidades**

# **Leer y guardar este manual del usuario**

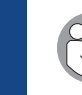

Este manual del usuario pertenece al ciclocomputador inalámbrico con respaldo solar

(denominado en lo sucesivo "ciclocomputador"). Contiene información importante relacionada con la puesta en marcha y el manejo.

Lea atentamente el manual del usuario, especialmente las indicaciones de seguridad, antes de usar el ciclocomputador. La inobservancia de este manual del usuario puede provocar lesiones graves o daños en el ciclocomputador. Guarde el manual del usuario para su uso posterior. En caso de ceder el ciclocomputador a terceros, es necesario que también entregue este manual del usuario.

El ciclocomputador está exclusivamente diseñado para mostrar y reunir información sobre el uso de una bicicleta. Sólo está previsto para el uso privado, no para el

### **Descripción de símbolos**

En este manual del usuario, en el ciclocomputador o en el embalaje se utilizan los siguientes símbolos y términos de advertencia.

# **¡ADVERTENCIA!**

Este término/símbolo de advertencia hace referencia a un grado de riesgo medio que, si no se evita, puede provocar la muerte o lesiones graves.

### **¡AVISO!**

Este término de advertencia avisa de posibles daños materiales.

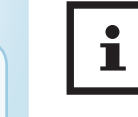

Este símbolo ofrece información adicional práctica sobre el

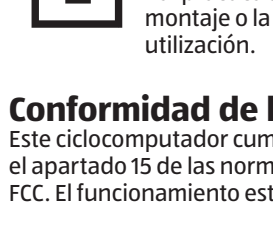

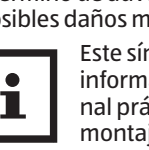

# **Conformidad de la FCC**

Este ciclocomputador cumple con el apartado 15 de las normas de la FCC. El funcionamiento está sujeto

MODE

a las dos condiciones siguientes: (1) Este dispositivo no puede provocar interferencias perjudiciales; y (2) este dispositivo debe aceptar cualquier interferencia recibida, incluidas las que puedan provocar un funcionamiento no deseado. Tenga en cuenta que los cambios o modificaciones no aprobados expresamente por la parte responsable del cumplimiento podrían anular la autoridad del usuario para usar

el equipo.

La frecuencia operativa es de

entre 120 y 125 kHz.

**Seguridad Uso apropiado**

ámbito industrial.

Utilice el ciclocomputador solo

considera inapropiado y puede

tador no es un juguete.

El fabricante o distribuidor no se hacen responsables de daños producidos por uso inapropiado

o erróneo.

**Indicaciones de seguridad**

**A** ¡ADVERTENCIA!

**Riesgos para niños y personas con capacidades físicas, sensoriales o mentales reducidas (por ejemplo, personas parcialmente discapacitadas, personas mayores con limitación de sus capacidades físicas y mentales), o falta de experiencia y conocimiento (por ejemplo, niños** 

**mayores).**

− El ciclocomputador podrá ser utilizado por niños

# **Volumen de suministro/piezas del equipo**

- 1. Saque el ciclocomputador 1 del embalaje.
- 2. Retire la lámina de protección del ciclocomputador.
- 3. Compruebe si el ciclocomputador está completo y no está dañado (véase la **fig. A**). Si éste no es el caso, no utilice el ciclocomputador. Diríjase a la dirección de servicio indicada en la tarjeta de garantía.

- 1 Ciclocomputador (ejemplo)
- 2 Pantalla
- 1. Monte el soporte del ciclocomputador 5 y la base de goma 6 con dos bridas 13 al manillar. Para ello existen dos posibilidades:
- Si monta el soporte del ciclocomputador en el tubo del manillar, introduzca las bridas de forma vertical desde la parte delantera (véase la **fig. B, abajo**).
- Si monta el soporte del ciclocomputador en la potencia del manillar, introduzca las bridas de forma horizontal por el lateral (véase la **fig. B, centro**).
- 2. Introduzca el ciclocomputador 1 por la parte delantera en el soporte del ciclocomputador hasta que encaje (véase la **fig. G**).
- 3. Gire el ciclocomputador de forma que, de ser posible, quede con un ángulo de 90° con el sensor 11.

como se describe en este manual del usuario. Cualquier otro uso se provocar daños materiales o incluso personales. El ciclocompu-El ciclocomputador contiene piezas pequeñas. Los niños pueden tragarlas y asfixiarse cuando juegan. − Mantenga las piezas pe-

- 3 Tecla derecha
- 4 Tecla izquierda
- 5 Soporte del ciclocomputador
- $\overline{6}$  Base de goma (ciclocomputador)
- 7 Imán
- 8 Soporte de imán
- 9 Pila, CR2016
- 10 Pila, CR2032
- 11 Sensor
- 12 Base de goma (sensor)
- 13 Brida, 6×
- Tapa del compartimento de la pila

1. Monte el sensor 11 y la base de goma 12 con dos bridas 13 en la parte media de la horquilla (véase la **fig. C**).

mayores de ocho años, así como también por personas con discapacidades físicas, sensoriales o mentales, o con falta de experiencia y conocimientos, siempre que estén bajo supervisión o hayan sido instruidos sobre el uso seguro del ciclocomputador y que comprendan el riesgo resultante del uso. Los niños no deben jugar con el ciclocomputador. La limpieza y el mantenimiento de usuario no deben realizarse por niños sin supervisión.

− Mantenga alejados del ciclocomputador a los niños menores de ocho años.

### **A** ¡ADVERTENCIA!

− Para encender el ciclocomputador 1, presione una de sus dos teclas  $3$  o  $4$ .

### **¡Riesgo de asfixia!**

- − Presione la tecla derecha 3 para cambiar entre las unidades de medición.
- − Confi rme su elección presionando la tecla izquierda [4].

queñas fuera del alcance de los niños.

# **¡ADVERTENCIA! ¡Peligros derivados de las**

**pilas!** El ciclocomputador y el sensor disponen de una pila cada uno. En caso de un uso incorrecto de las pilas, existe peligro de explosiones y heridas internas severas.

- − Presione la tecla derecha 3 para incrementar la cifra en el valor uno.
- − Confi rme la entrada presionando la tecla izquierda [4].
- − Guarde las pilas nuevas y usadas lejos del alcance de los niños.
- − Si sospecha que se ha tragado una pila o la misma se ha introducido en el cuerpo de otro modo, acuda inmediatamente al médico. − Sustituya las pilas únicamente por otras del mismo tipo.
- − No toque pilas derramadas. Aún así, si entrase en contacto con el ácido de las pilas, lave bien la zona afectada con abundante agua limpia. Si el ácido derramado de las pilas entrase en contacto con los ojos o provocara reacciones en la piel, solicite ayuda médica también.
- − Si no puede cerrar más el compartimento de la pila con la tapa de la carcasa de forma segura, deseche el ciclocomputador tal y como se describe en el capítulo "Eliminación".
- − No cargue ni reactive pilas, no las abra, no las tire al fuego ni las cortocircuite. − Elimine las pilas en su cen-
- tro de recogida local.
- − Presione la tecla derecha 3 para incrementar el valor de unidades, decenas o centenas en el valor uno.
- − Confi rme la entrada presionando la tecla izquierda [4].

- − Presione la tecla derecha 3 para incrementar el valor de centenas, decenas o unidades en el valor uno.
- − Confi rme la entrada presionando la tecla izquierda 4.

 $0.08"$  (2 mm) respecto a la marca Esta función sirve para calcular el ahorro de CO₂. De esta manera se determina cuánto CO₂ se habría generado si hubiera utilizado el coche en lugar de la bicicleta. Los valores de emisión en g/km puede obtenerlos de los documentos técnicos de su coche. O bien utilice la configuración básica de 160 g/km.

**¡AVISO!**

**¡Riesgo de daños!**

 $(-10 °C y 50 °C)$ .

- − Presione la tecla derecha 3 para incrementar el valor de centenas, decenas o unidades en el valor uno.
- − Confi rme la entrada presionando la tecla izquierda 4.

− El manejo inadecuado del ciclocomputador puede provocar daños en el

mismo.

− Utilice el ciclocomputador a una temperatura ambiente de entre 14 °F y 122 °F

> − Confi rme la entrada presionando la tecla izquierda 4.

− No ponga el ciclocomputador en contacto con ninguna humedad duradera. − Evite el polvo, el calor y la radiación solar directa y

prolongada.

− Nunca repare el ciclocomputador por su cuenta. En caso de problemas técnicos, diríjase a la dirección de servicio indicada en la tarjeta de garantía.

# **Información sobre células solares**

Este ciclocomputador está equipado con células solares que transforman la energía luminosa en corriente eléctrica. Así se alarga la vida útil de la pila. Sin embargo, se necesitan pilas para el suministro energético cuando está oscuro y para el sensor.

# **Comprobación del ciclocomputador**

# **Montaje**

# **Montaje del soporte del ciclocomputador y del ciclocomputador**

### **Montaje de sensor e imán**

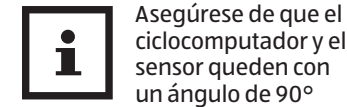

- entre sí. La distancia entre el ciclocomputador y el sensor debería ser de 23" (60 cm) como máx. (véase la **fig. F**).
- 2. Separe el imán 7 y el soporte de imán 8.
	- 3. Coloque el imán sobre un radio de la rueda delantera y gire el soporte de imán sobre este (véase la **fig. D**).

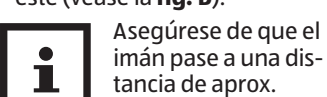

de la flecha en el sensor (véase la **fig. D**).

# **Puesta en marcha**

### **Encienda el ciclocomputador**

Antes de la puesta en marcha del ciclocomputador se tienen que llevar a cabo algunos ajustes.

### **Elegir la visualización de kilómetros/millas**

En la pantalla se puede elegir entre kilómetros (KM/H) o millas (MPH) como unidad de medición.

**Ajustar la circunferencia del neumático**

Necesario tras volver

a introducir la pila o reiniciar.

Determine así la circunferencia del neumático:

ı

- 1. Gire la válvula de la rueda frontal a la parte más inferior y marque la posición de la válvula en el suelo.
- 2. Mueva la bicicleta hacia delante, de tal forma que la rueda delantera realice un giro completo, hasta que la válvula haya vuelto a alcanzar la posición más inferior.
- 3. Mida la distancia cubierta en inch.

Ha calculado la circunferencia del neumático.

La pantalla muestra el ajuste básico de la circunferencia del neumático "2155" (=mm). La cifra de millares 2 parpadea. La cifra de millares puede ajustarse a 1 o 2. El resto de cifras pueden adoptar un valor entre 0 y 9.

− Presione la tecla derecha 3 hasta que aparezca la cifra correcta.

La cifra de millares se ha ajustado.

- − Confi rme la entrada presionando la tecla izquierda 4.
- − Repita los pasos para las centenas, decenas y unidades.

### **Ajuste de la distancia entera**

La pantalla muestra el ajuste básico de la distancia entera "00000".

Las unidades, decenas, centenas, millares y decenas de millar pueden adoptar un valor entre 0 y 9.

### **Ajuste del intervalo de inspección**

La pantalla muestra el ajuste básico de la distancia entera "000.00". Esta corresponde a la distancia hasta la siguiente inspección de la bicicleta.

### **Ajuste de la indicación de peso**

La pantalla muestra el ajuste básico del peso "065".

### **Ajuste de la indicación del ahorro de CO₂**

Aparece el valor preestablecido "160".

# **Ajuste de la hora**

El indicador de la hora parpadea.

− Presione la tecla derecha 3 hasta que aparezca la cifra correcta.

El indicador de la hora se ha ajustado.

El indicador de minutos parpadea.

− Presione la tecla derecha 3 hasta que aparezca la cifra correcta.

− Confirme la entrada presionando la tecla izquierda 4.

El indicador de minutos se ha ajustado.

### **Ajuste de la retroiluminación**

Existe la posibilidad de elegir entre el modo LT-1 y LT-2.

### **Modo LT-1:**

- − Presione la tecla derecha 3 para cambiar entre el modo LT-1 y LT-2.
- − Confirme la entrada presionando la tecla izquierda 4.

La retroiluminación se enciende unos 3 segundos en cuanto se presiona alguna tecla en cualquier modo durante el periodo ajustado.

### **MODO LT-2:**

- El indicador de la hora parpadea.
- − Presione la tecla derecha 3 hasta que aparezca la cifra correcta.
- El indicador de la hora se ha ajustado.
- − Confirme la entrada presionando la tecla izquierda (4).

La retroiluminación se enciende o apaga cuando se presiona la tecla derecha 3 unos 3 segundos.

# **Ajuste:**

Como indicación en la pantalla parpadea el modo LT-1.

− Confirme la entrada presionando la tecla izquierda 4.

Tras confirmar el modo LT-2 accede a la pantalla de funciones principales.

− Para restablecer los datos almacenados, presione al mismo tiempo la tecla izquierda 4 y la tecla derecha 3

Tras confirmar el modo LT-1, determine el periodo de tiempo (inicio y fin) en que se debe mantener encendida la retroiluminación.

− Para volver a encender el ciclocomputador 1, presione la techa derecha 3 o la tecla izquierda 4.

El indicador de minutos parpadea.

− Presione la tecla derecha 3 hasta que aparezca la cifra correcta.

− Para activar esta función de inicio y parada, encienda antes el ciclocomputador 1 presionando la tecla izquierda 4 o la tecla derecha 3.

El indicador de minutos se ha ajustado.

# **Comprobar el ciclocomputador**

− Gire la rueda delantera de la bicicleta.

La velocidad aparecerá en la pantalla  $\boxed{2}$ , si el ciclocomputador  $\boxed{1}$ , el sensor (11 y el imán (7 están) montados de forma adecuada. Si en la pantalla no aparece la velocidad, compruebe y repita en caso necesario el montaje (véase el capítulo "Montaje").

# **Reiniciar el**

# **ciclocomputador**

aprox. 5 segundos. Después de reiniciar/restablecer,

se tienen que volver a introducir todos los ajustes (véase el apartado "Ajustar la circunferencia del neumático" hasta el apartado "Ajuste de la hora").

# **Apagado automático del ciclocomputador**

Cuando la bicicleta se para, el ciclocomputador se apaga de forma automática tras 5 minutos sin que se pierdan los datos.

# **Función automática de inicio y parada**

Todas las funciones cuentan con una función automática de inicio y parada (excepto cronómetro y hora).

La medición comienza con el primer paso del imán 7 por el sensor 11. Cuando la bicicleta está parada, aún dispone de unos 3 segundos hasta una nueva señal. Si no se produce ninguna otra señal, la medición se parará automáticamente.

# **Modos/funciones**

Tras la puesta en marcha del ciclocomputador, la pantalla muestra la velocidad y la hora (véase la **fig. H**).

### **Velocidad**

Si va más rápido o lento que la velocidad media hasta ese momento, se mostrará arriba a la izquierda, junto a la indicación de velocidad, con  $\stackrel{\bullet}{\circ}$  o  $\stackrel{\circ}{\cdot}$ .

• Se calcula continuamente y se actualiza de forma constante en la parte central de la pantalla 2 . Rango máx. de medición: hasta 199.9 km/h / mph.

### **CLK (hora) / SCAN**

- La hora se muestra en formato de 24 horas. El ajuste se realiza como se describe en el capítulo "Ajuste de hora".
- − Presione la tecla izquierda para acceder a la función SCAN.

La palabra SCAN aparece en la parte inferior izquierda de la pantalla. En este modo se muestran las funciones DST, TM y AV SPD de forma automática en un intervalo de 2 segundos sucesivamente.

- − Presione la tecla izquierda para regresar a la hora.
- − Presione la tecla derecha para acceder al cronómetro.

### **STW (cronómetro)**

- − Presione la tecla izquierda para iniciar/detener el cronómetro. Rango de medición máximo: 9:59:59.
- − Presione la tecla derecha para acceder a los kilómetros diarios.

#### **DST (kilómetros diarios)**

El cuentakilómetros diario arranca automáticamente al comienzo del desplazamiento.

Rango de medición máximo: 999.99.

- − Presione la tecla izquierda para cambiar entre los kilómetros diarios y la distancia entera.
- − Presione la tecla derecha para acceder a la indicación de tiempo de viaje.

### **TOT DST (distancia entera)**

Se almacenarán los kilómetros (millas) recorridos en total. Rango de medición máximo: 99999.

− Presione la tecla derecha para acceder a la indicación de tiempo de viaje.

### **TM (tiempo de viaje)**

Se muestra el tiempo de viaje total desde el último reinicio. Rango de medición máximo: 9:59:59.

− Presione la tecla derecha para acceder a la velocidad media.

### **AV SPD (velocidad media)**

Rango de medición máximo: 199.9 km/h o mp/h.

Pila de sensor: CR2032 Pila de computador: CR2016 Tipo de protección: IP44 Peso: aprox. 0.13

- − Presione la tecla izquierda para cambiar entre la velocidad media y la máxima.
- − Presione la tecla derecha para acceder al contador de calorías.

### **MX SPD (velocidad máxima)**

Se almacenará la máxima velocidad alcanzada.

Rango de medición máximo: 199.9 km/h o mp/h.

− Presione la tecla derecha para acceder al contador de calorías.

### **CAL (contador de calorías)**

Se mostrará el consumo medio de calorías (kcal).

Rango de medición máximo: 999.9.

- − Presione la tecla izquierda para cambiar entre el contador de calorías, el contador de calorías totales y el medidor de quema de grasas.
- − Presione la tecla derecha para acceder a la temperatura.

#### **TOTCAL (contador de calorías totales)**

Se muestra el consumo de calorías totales (kcal) desde el último reinicio. Rango de medición máximo: 99999.

− Presione la tecla derecha para acceder a la temperatura.

### **FAT (medidor de quema de grasas)**

Se muestra la media de la cantidad de grasa quemada por gramo.

Rango de medición máximo: 999.9.

− Presione la tecla derecha para acceder a la temperatura.

### **TEP (temperatura)**

- La temperatura se mide y actualiza cada 2 minutos aprox.
- − Presione la tecla izquierda para cambiar entre la temperatura actual, máxima y mínima medida.
- − Mantenga presionada unos 5 segundos la tecla izquierda en la indicación de temperatura actual para cambiar a °F (Fahrenheit).
- − Presione la tecla derecha para acceder a la hora.

#### **Comparación de velocidad**

### **Reset de datos**

- (AV SPD, MX SPD, TOTCAL, STW, DST, TOT DST, TM)
- − Presione la tecla derecha/izquierda hasta que se muestre la función adecuada.
- − Mantenga presionada unos 3 segundos la tecla izquierda para resetear el valor.

# **Cambio de pila**

- 1. Abra el compartimento de la pila del ciclocomputador 1 o del sensor 11, girando la tapa del compartimento de la pila 14 en sentido contrario a las agujas del reloj con ayuda de una moneda (véase la **fig. G**).
- 2. Saque la pila vacía 9 0 10 con ayuda de un objeto puntiagudo.
- 3. Coloque una nueva pila de tal manera que el polo positivo (+) esté mirando hacia arriba.
- 4. Coloque la tapa del compartimento de la pila.
- 5. Cierre el compartimento de la pila apretando la tapa del compartimento de la pila en sentido de las agujas del reloj con ayuda de una moneda (véase la **fig. E**).
- 6. Encienda el ciclocomputador y vuelva a introducir los ajustes (véase el apartado "Elegir la visualización de kilómetros/millas" hasta el apartado "Ajuste de la retroiluminación").

**Limpieza y cuidado**

# **¡AVISO!**

### **¡Riesgo de cortocircuito!**

El agua que haya penetrado en la carcasa puede provocar cortocircuitos.

- − Nunca sumerja el ciclocomputador en líquidos.
- − Evite que entre líquido en la carcasa.

**¡AVISO!**

### **¡Riesgo de daños!**

Una limpieza inapropiada puede provocar daños en el ciclocomputador.

− No utilice productos de limpieza agresivos, cepillos con cerdas de metal o nylon ni objetos de limpieza afilados o metálicos como cuchillos, espátulas

duras y similares. Pues podrían provocar daños en las superficies.

− Bajo ningún concepto introduzca el ciclocomputador en el lavavajillas. Se podrían generar desperfectos.

# **Resistencia al agua**

El ciclocomputador está protegido **Eliminar el**  contra salpicaduras de agua.

# **Almacenamiento**

Todas las piezas se deben secar del todo antes de su almacenamiento.

- − Guarde el ciclocomputador 1 siempre en un lugar seco.
- − ¡Proteja el ciclocomputador de la radiación solar directa!
- − Guarde el ciclocomputador fuera del alcance de los niños, bien cerrado y a una temperatura de almacenamiento entre 14 °F y 122 °F (-10 °C y 50°C) (temperatura interior).

# **Búsqueda de fallos**

- Ninguna indicación de velocidad: • Comprobar la orientación del sensor 11 y del imán 7.
- Compruebe la distancia entre el imán y el sensor (máx. 0.08" (2 mm)), y la distancia y ángulo entre el ciclocomputador 1 y el sensor (90°/máx. 23" (60 cm)).
- Compruebe la pila 9 y 10 del ciclocomputador y del sensor.
- Cambiar la pila.
- Medición errónea de velocidad:
- Comprobar el ajuste de la circunferencia del neumático.

• Comprobar el ajuste kilómetros/millas.

• Comprobar la orientación del

sensor y el imán.

Pantalla negra:

• Comprobar si la pantalla 2 está demasiado caliente.

Dejar enfriar.

La pantalla muestra números

irregulares:

• Retirar la pila y volver a insertar teniendo en cuenta la

polaridad.

Visualización de la pantalla débil

o inexistente:

• Compruebe que la pila esté

bien colocada. • Cambiar la pila.

**Datos técnicos** Modelo: 22967

Voltaje de funcionamiento:

lb (57 g)

 $3V = -$ 

Dimensiones (ancho 1.5 × 2.4 × ×profundo ×alto): 0.6" (3.9 ×

#### 6.2 × 1.5 cm)

Número de artículo: 95698

**Eliminación**

**Eliminación del embalaje** − Elimine el embalaje por tipos de material. El cartón y las láminas han de llevarse a un punto de recogida de papel usado y un punto de recogida de materiales respectivamente.

**ciclocomputador**

− Cuando el ciclocomputador no se utiliza más, **elimínelo de acuerdo a las disposiciones de su estado o país en mate-**

**ria de desechos**.

− Asegúrese de que la información sobre reciclaje corresponda a la normativa local y las recomendaciones de la EPA

(www.epa.gov). **¡Las pilas y las baterías recargables no se pueden tirar a la** 

**basura doméstica!**

Como usuario final, la ley le exige llevar las pilas y las baterías recargables, con independencia de si contienen sustancias nocivas\* o no, a un punto de recogida gestionado por por las autoridades de la localidad, condado o estado, o a una tienda, para que se puedan desechar de un modo respe-

tuoso con el entorno.

\*etiquetado con: Cd = cadmio, Hg = mercurio, Pb = plomo